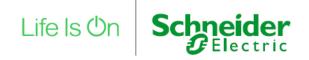

# **Innovation Summit World Tour 2022**

# **Frequently Asked Questions**

| Agenda/Content  | & Event organization                                                               | 2 |
|-----------------|------------------------------------------------------------------------------------|---|
| When is the e   | vent scheduled?                                                                    | 2 |
| What is the G   | lobal Keynote?                                                                     | 2 |
| What are the    | Innovation Talks?                                                                  | 2 |
| Where will th   | e event be held?                                                                   | 2 |
| Who will I be   | able to chat with?                                                                 | 2 |
| Will I be able  | to take away any documents or files from the event?                                | 2 |
| Can I access t  | he recordings if I've missed the event?                                            | 2 |
| Can I invite m  | y colleagues and friends to attend the event?                                      | 2 |
| Can I turn on/  | off captioning on the live streaming videos?                                       | 2 |
| How to access t | ne Innovation Talks & Technical Questions                                          | 3 |
| Are the Innov   | ation Talks only accessible via Linkedin?                                          | 3 |
| Can I view the  | e Innovation Talks without logging into Linkedin?                                  | 3 |
| How can I sta   | y notified of the Innovation Talks happening in Innovation Summit World Tour 2022? | 3 |
| Can I watch a   | live video once the live stream is over?                                           | 3 |
| How can I eng   | gage with live streaming videos ?                                                  | 3 |
| Can I hide the  | comments and reactions?                                                            | 4 |
| How to access t | ne Global Keynote & Technical Questions                                            | 4 |
| Do I need to o  | lownload or install anything to be able to attend this event?                      | 4 |
| Can I login us  | ing my laptop, phone or tablet?                                                    | 4 |
| Can I watch tl  | ne event on a MAC?                                                                 | 4 |
| What browse     | r can l use?                                                                       | 4 |
| Can I view the  | e event while connected to WiFi?                                                   | 4 |
| Can I view the  | e event from home on my company's VPN?                                             | 4 |
| Can I view the  | e event on my mobile phone?                                                        | 4 |
| Can I access t  | he platform after the event?                                                       | 5 |
| ls a webcam r   | equired?                                                                           | 5 |
| What should     | do if the image freezes?                                                           | 5 |
| What if I don'  | t hear any audio from the beginning?                                               | 5 |
| What should     | do if I lose audio?                                                                | 5 |
| This is a video | webcast. Why am I only receiving audio, low quality video or buffering?            | 5 |
| Who do I con    | tact if I have troubleshooting issues on the day of the event?                     | 5 |

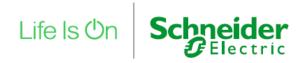

### **Agenda/Content & Event organization**

### When is the event scheduled?

Innovation Summit World Tour 2022 kicks off with a series of Innovation Talks from July to October 2022. The Global Keynote will be held on October 12<sup>th</sup>, from 13:00 to 15:00 CEST. For a full schedule, visit our website <u>here</u>.

### What is the Global Keynote?

The Global Keynote is a World Premiere event, where our Schneider Electric's Chairman and CEO, Jean-Pascal Tricoire shares our direction on innovation and sustainability.

#### What are the Innovation Talks?

Innovation Talks are a live streaming series where we have thought leaders and industry leaders discuss on sustainability topics on grids, data centers, software, industries, buildings, and Electricity 4.0.

### Where will the event be held?

This is an online event. You do not have to travel to any specific location. You can participate anywhere where you have Internet access. The event is accessible from a computer/laptop, mobile and tablet devices.

### Who will I be able to chat with?

You will be able to engage with Schneider Electric subject matter experts as well as your dedicated sales team during the event day.

### Will I be able to take away any documents or files from the event?

When you require it, we will direct you to additional material and resources hosted on se.com.

### Can I access the recordings if I've missed the event?

Yes, you can.

- The Innovation Talks will be available on Linkedin platform.
   Please refer to this section for more info.
- The Global Keynote and all Innovation Talks will be available 60 days on-demand on our main event platform and is accessible via the same streaming link. We encourage you to register so that you can receive our follow-up email with the link to the on-demand content. Or you can also check the event page after the event. Please refer to this section for more info.

### Can I invite my colleagues and friends to attend the event?

Absolutely. We are counting on you to invite others! Help us spread the word. You can simply share the link to the event page.

### Can I turn on/off captioning on the live streaming videos?

If closed captioning is available on the stream you're watching, you'll see a CC button in the lower right of the player. Closed captioning may be available from pass-through closed captioning or from

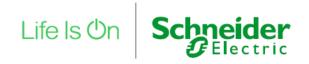

auto captions. If both are available for a stream, the player will only display the auto captions. You can click on the CC button to turn on or off closed captioning.

### How to access the Innovation Talks & Technical Questions

### Are the Innovation Talks only accessible via Linkedin?

The sessions will be streaming live on our <u>Schneider Electric Linkedin Page</u>. The sessions will then become available on-demand either on Linkedin or our event platform. To know more about our event platform and how to access it, please click <u>here</u>.

### Can I view the Innovation Talks without logging into Linkedin?

The sessions will be streaming live on our <u>Schneider Electric Linkedin Page</u> and you would need to have a Linkedin account to access them. If you do not have a Linkedin account, you can access it ondemand on our event platform. To know more about our event platform and how to access it, please click <u>here</u>.

# How can I stay notified of the Innovation Talks happening in Innovation Summit World Tour 2022?

You can stay connected to all activities by joining our Linkedin Events.

- To access it, kindly go to our Schneider Electric Linkedin Page
- Go to the Events tab \_\_\_\_\_\_
- View the event you are keen to get notification from and click "View event" (View event)
- Click on "Register" to get notifications

  Register

### Can I watch a live video once the live stream is over?

Once a stream is complete, you can find it on the <u>Schneider Electric Linkedin Newsfeed</u> as a video that was 'Previously recorded live'. You can also look at our Events tab, under Past Events.

Alternatively, the on-demand version will also be available on the event platform which will be launched along with our Global Keynote on October 12<sup>th</sup>. To know more about our event platform and how to access it, please click <u>here</u>.

### How can I engage with live streaming videos?

During a live video stream, you engage with the host and other viewers by reacting, liking or commenting in real time:

- You can react at different points throughout a live stream. You can also deselect your reaction to remove it.
- You can post multiple comments during a live stream. Any links added in comments will be plain text and not clickable. You can also like comments from other viewers by clicking the Like icon in the upper right corner of the comment.

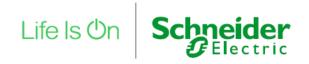

### Can I hide the comments and reactions?

You can use Quiet Mode to hide comments and reactions while watching a live video. To remove comments and reactions, rotate your phone to landscape mode and click the arrow at the top of the chat. You can also swipe in either direction to hide the chat

### How to access the Global Keynote & Technical Questions

### Is the Global Keynote accessible via Linkedin?

Yes. But we recommend you to login into the main event platform as there would be more content and virtual networking opportunities with attendees.

### Do I need to download or install anything to be able to attend this event?

No. You do not need to download or install any software to participate. You do need to have access to the internet, ideally via Google Chrome.

### Can I login using my laptop, phone or tablet?

Yes.

### Can I watch the event on a MAC?

Yes

### What browser can I use?

Ideally Google Chrome on Windows machines – although it also works Internet Explorer, or Safari on Mac OS. We recommend you to have the latest version of your browser to maximize your virtual event experience.

### Can I view the event while connected to WiFi?

Yes, but we recommend that you connect to a wired network, as it provides you with better internet stability. If you opt for wired, please ensure you disconnect your WiFi altogether, to avoid conflicts.

### Can I view the event from home on my company's VPN?

Yes, you can. Depending on your company's VPN policy. Nevertheless, we do not recommend watching the event through a VPN, as usually, internet connection speed on VPN is lower than via direct connection to home broadband.

### Can I view the event on my mobile phone?

Yes, access to the digital event via your mobile phone is possible, on both Android and iOS devices. No installation of any apps or plugins is necessary. If you are using an iOS device you will prompted to double click on "Play" for the Global Keynote streaming to start on Home Page.

Please bear in mind, however, that this could impact your monthly bill, depending on your existing mobile data plan, if your device is not connected to WiFi.

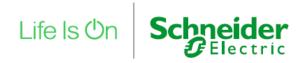

### Can I access the platform after the event?

The Global Keynote and all Innovation Talks will be available 60 days on-demand on our main event platform and is accessible via the same streaming link. We encourage you to register so that you can receive our follow-up email with the link to the on-demand content.

### Is a webcam required?

No, this is not required by attendees. However, you have the ability to enable it when responding to a video chat initiated by a Schneider Electric representative if needed.

### What should I do if the image freezes?

If your local internet speed fluctuates or is not very reliable, you might see some freezing. Likewise, if you're using your machine simultaneously for other bandwidth draining operations. If this should happen, please stop any other applications on your machine and refresh the event window.

### What if I don't hear any audio from the beginning?

Please check your computer's audio and/or mixer settings to ensure your speakers or browser audio are not muted.

### What should I do if I lose audio?

Audio and video are delivered together in the same stream. If you experience loss of audio, please check your computer settings.

### This is a video webcast. Why am I only receiving audio, low quality video or buffering?

The media player will automatically adapt the video quality down depending on your available bandwidth. The lowest adaption is an audio only stream.

If you are on a slow internet connection, you may experience moments of buffering. If you are connected over VPN, disconnect from it and refresh the page. If you are using Wi-Fi, try connecting to the Internet directly via Ethernet cable.

### Who do I contact if I have troubleshooting issues on the day of the event?

Feel free to email us at innovation-experience@se.com for any technical assistance or use the chat on the event platform.